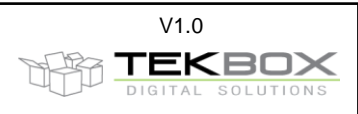

# **Contents**

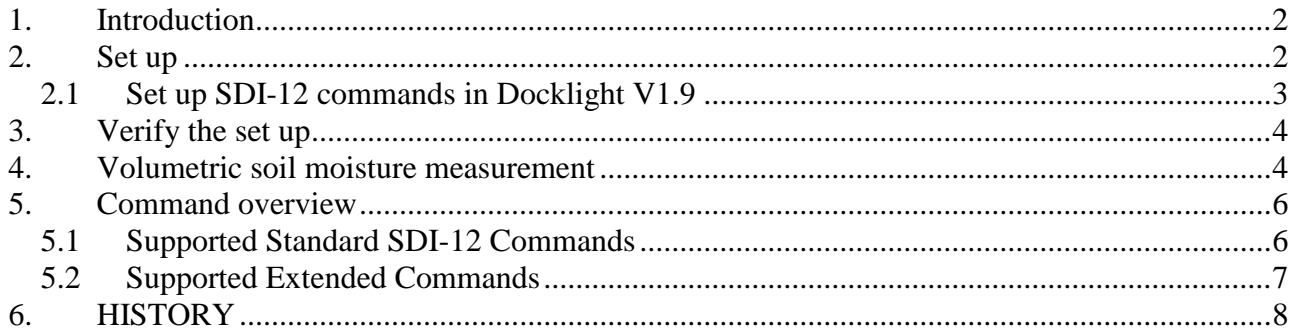

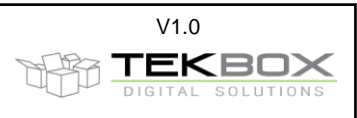

# <span id="page-1-0"></span>**1. Introduction**

This document briefly explains how to set up a TBSMP01 to carry out volumetric soil moisture measurements using the TBS03 USB to SDI-12 converter. The TBS03 interfaces to a PC with Docklight V1.9 used as terminal program.

It is assumed that the user is familiar with the basics of the SDI-12 protocol.

Instead of the TBS03, any other SDI-12 converter or data logger can be used.

<span id="page-1-1"></span>Communication with the probe is based on ASCII commands, so any serial terminal software can be used.

## **2. Set up**

### **Step 1)**

Install Docklight V1.9 or any other serial terminal software on your computer.

Download link for Docklight V1.9: [http://www.docklight.de/download\\_en.htm](http://www.docklight.de/download_en.htm)

#### **Step 2)**

Connect the TBSMP02 soil moisture probe to the TBS03 SDI-12 to USB converter according to figure 1. The probe comes with default address 0, so unless the address is not changed, all SDI-12 commands start with 0. The measured result later on will depend on where the probe is placed – on the desk, in water or in soil.

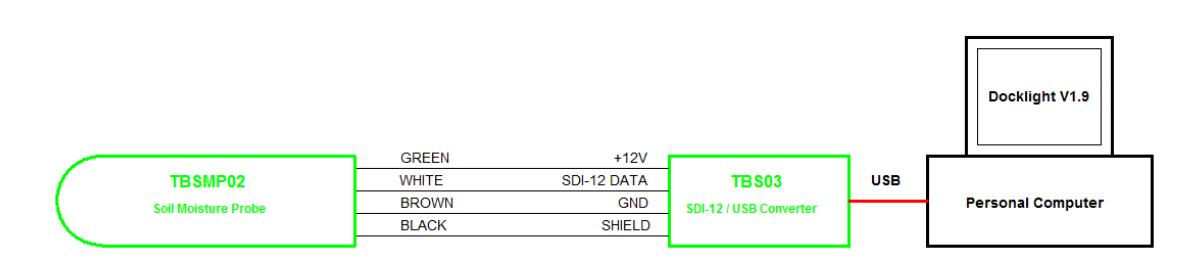

*Figure 1 – hardware set up*

### **Step 3)**

Open the Hardware Manager on your computer and determine the COM port number assigned to the TBS03.

Set up COM port in Docklight V1.9

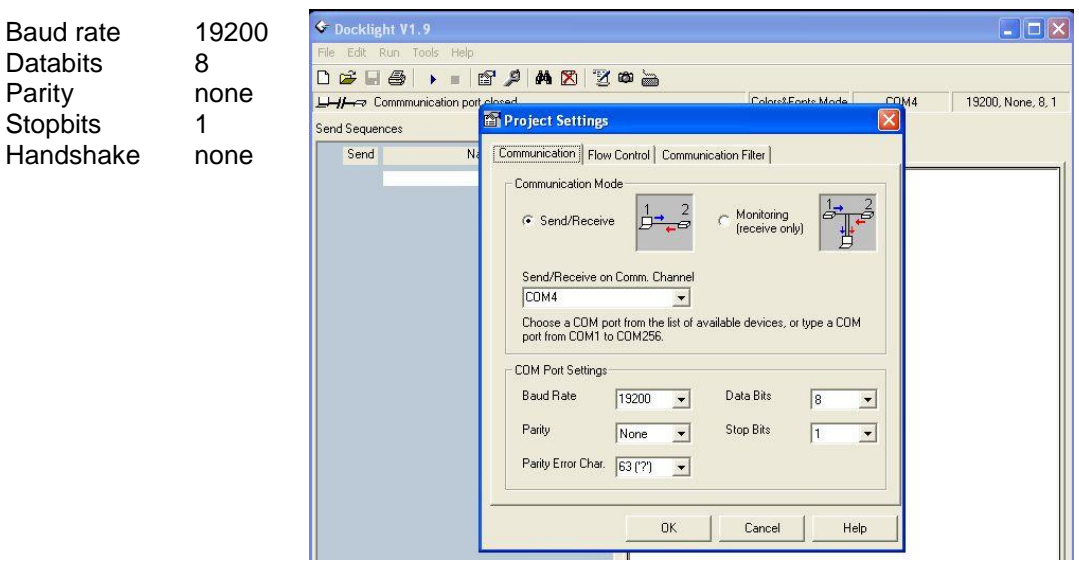

*Figure 2 – COM port set up*

TBSMP02 Soil Moisture Probe Quick Reference Guide V1.0.doc V1.0

## **TBSMP02 Quick Reference Guide**

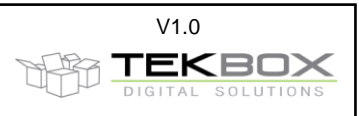

## <span id="page-2-0"></span>**2.1 Set up SDI-12 commands in Docklight V1.9**

In order to avoid repeated entering of ASCII commands, Docklight V1.9 has a feature to define buttons which upon pressing send defined ASCII strings. Each string has to be terminated with *r n*, representing carriage return/line feed.

#### **Step 1)**

Define following buttons / SDI-12 command strings in Docklight V1.9:

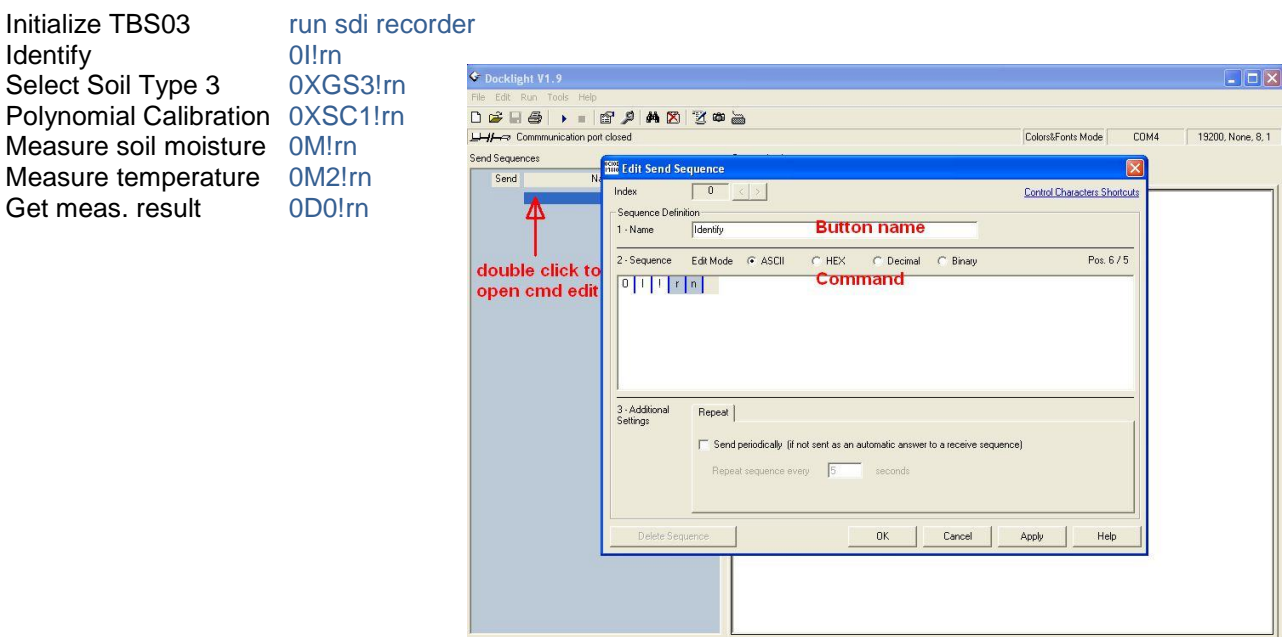

*Figure 3 – define buttons / SDI-12 commands*

#### **Step 2)** Connect to PC:

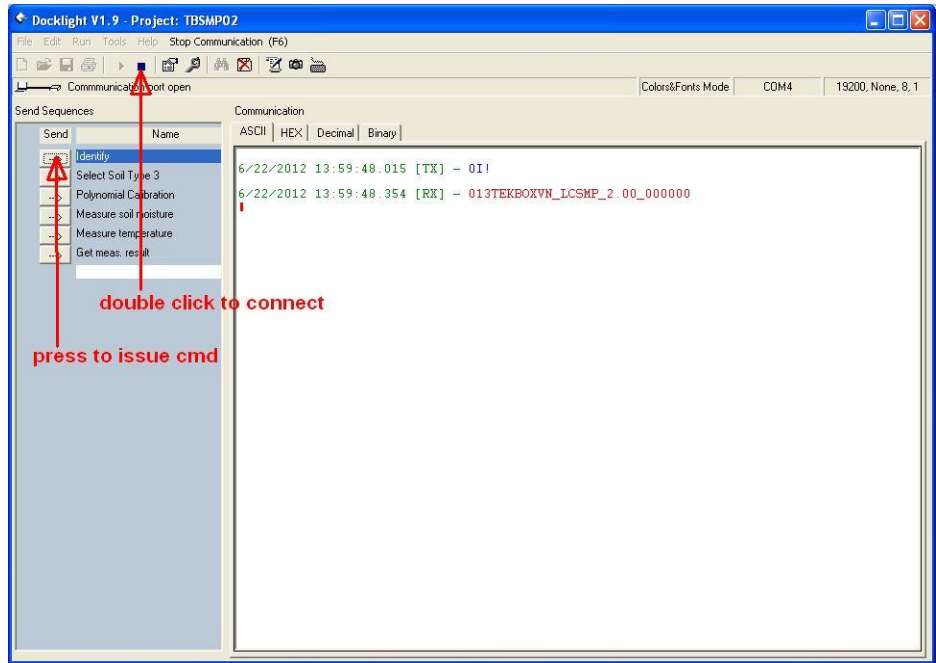

*Figure 4 – connect to PC*

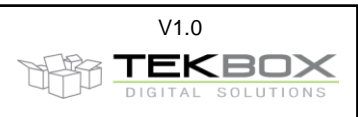

### <span id="page-3-0"></span>**3. Verify the set up**

Send following ASCII string (non SDI-12 related) to initialize the TBS03:

run sdi recorder

Send following command to verify that the setup is working correctly:

0I!

The probe will respond with its ID:

013TEKBOXVN\_LCSMP\_2.00\_000000

## <span id="page-3-1"></span>**4. Volumetric soil moisture measurement**

The TBSMP02 is factory calibrated to air/water and 3 soil types and comes with default settings suitable for most applications.

- $\bullet$  Soil type 0: air/water calibration; not soil specific air = 0%, water = 100%
- Soil type 1: sand
- Soil type 2: Potting soil
- Soil type 3: 50% sand + 50% Potting soil

Calibration of the TBSMP02 in other soil types is subject of the TBSMP02 calibration manual.

### **Step 1)**

Select soil type:

In order to configure the probe for soil type 3, send following SDI-12 command:

0XGS3! 0 is the probe address; 3 refers to soil type 3

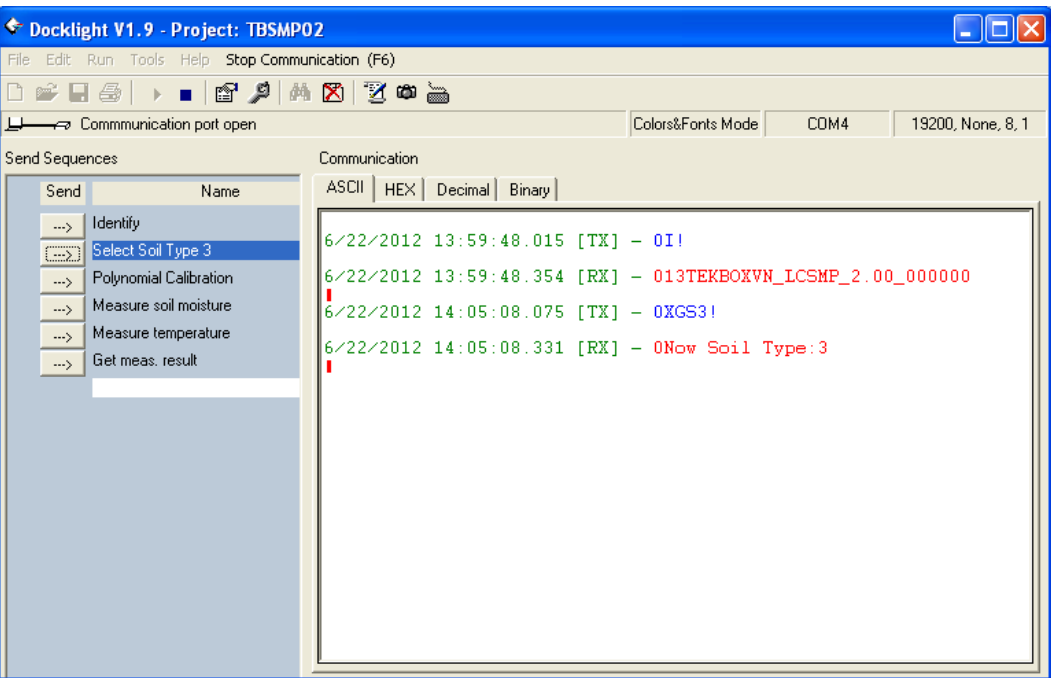

*Figure 5 – configure the probe for soil type 3*

#### **Step 2)**

Select calibration method:

The TBSMP02 supports 2 methods – Min/Max and polynomial calibration. Min/Max is a linear approximation; Polynomial calibration gives better accuracy in soil types with high organic content.

In order to select polynomial calibration, send following SDI-12 command:

0XSC1! 0 is the probe address; 1 refers to polynomial calibration (0 for Min/Max calibration; in case of soil type 0, the probe will automatically select air water calibration without need for an additional command)

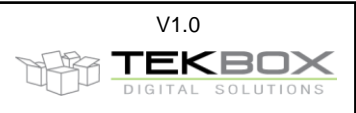

#### **Step 3)**

Measure volumetric soil moisture:

Step 1 and step 2 provided the configuration commands for soil type 3 and polynomial calibration. The configuration is stored in the non volatile memory of the probe, so the configuration commands do not need to be repeated unless any change of the configuration is intended.

| C Docklight V1.9 - Project: TBSMP02                                  |                                                                |                                                |  |  |
|----------------------------------------------------------------------|----------------------------------------------------------------|------------------------------------------------|--|--|
| File Edit Run Tools Help Stop Communication (F6)                     |                                                                |                                                |  |  |
|                                                                      |                                                                |                                                |  |  |
| Commmunication port open                                             |                                                                | Colors&Fonts Mode<br>COM4<br>19200, None, 8, 1 |  |  |
| Send Sequences                                                       | Communication                                                  |                                                |  |  |
| <b>Name</b><br>Send                                                  | ASCII   HEX   Decimal   Binary                                 |                                                |  |  |
| Identify<br>$\rightarrow$<br>Select Soil Type 3<br>$\rightarrow$     | $6\times22\times2012$ 14:16:35.628 [TX] - 0XGS3!               |                                                |  |  |
| Polynomial Calibration<br>$\rightarrow$                              | $6 \times 22 \times 2012$ 14:16:35.884 [RX] - ONow Soil Type:3 |                                                |  |  |
| Measure soil moisture<br>$\rightarrow$                               | 6/22/2012 14:16:37.083 FTX1 - 0XSC1!                           |                                                |  |  |
| Measure temperature<br>$\rightarrow$<br>Get meas, result<br>$\equiv$ | $6 \times 22 \times 2012$ 14:16:37.235 [RX] - 0X OK            |                                                |  |  |
|                                                                      | $6 \times 22 \times 2012$ 14:16:39.181 [TX] - OM!              |                                                |  |  |
|                                                                      | $6 \times 22 \times 2012$ 14:16:39.306 [RX] - 00011            |                                                |  |  |
|                                                                      | $6/22/2012$ 14:16:40.769 [TX] - 0D0!                           |                                                |  |  |
|                                                                      | $6 \times 22 \times 2012$ 14:16:40.922 [RX] - 0+49.33          |                                                |  |  |
|                                                                      | $6/22/2012$ 14:16:42.317 [TX] - 0M2!                           |                                                |  |  |
|                                                                      | $6 \times 22 \times 2012$ 14:16:42.452 [RX] - 00011            |                                                |  |  |
|                                                                      | 6/22/2012 14:16:43.637 FTX1 - ODO!                             |                                                |  |  |
|                                                                      | $6 \times 22 \times 2012$ 14:16:43.789 [RX] - 0+21.36          |                                                |  |  |
|                                                                      |                                                                |                                                |  |  |

*Figure 6 – configure the probe to use polynomial calibration*

Send 0M! to initiate measurement of volumetric soil moisture.

The probe will respond with 00011, which means one measurement result will be available for query after 1 second.

Send  $0D0!$  to query the measurement result.

The probe will respond with 49.33 (49.33%volumetric soil moisture). The result will depend on the setup of the probe.

Send 0M2! and 0D0! to measure temperature.

| Docklight V1.9 - Project: TBSMP02                                                 |                                                                                                    |                           |                   |  |
|-----------------------------------------------------------------------------------|----------------------------------------------------------------------------------------------------|---------------------------|-------------------|--|
| File Edit Run Tools Help Stop Communication (F6)                                  |                                                                                                    |                           |                   |  |
| 6 2 M Z Y O A<br>$\mathbb{P} \boxplus \oplus \mathbb{P}$<br>. .                   |                                                                                                    |                           |                   |  |
| Commmunication port open                                                          |                                                                                                    | Colors&Fonts Mode<br>COM4 | 19200, None, 8, 1 |  |
| Send Sequences                                                                    | Communication                                                                                            |                           |                   |  |
| Send<br>Name                                                                      | ASCII   HEX   Decimal   Binary                                                                           |                           |                   |  |
| Identify<br>$\ldots$<br>Select Soil Type 3<br>$\rightarrow$                       | $6 \times 22 \times 2012$ 14:16:35.628 [TX] - 0XGS3!                                                     |                           |                   |  |
| Polynomial Calibration<br>$\rightarrow$<br>Measure soil moisture<br>$\rightarrow$ | $6/22/2012$ 14:16:35.884 [RX] - ONow Soil Type:3<br>$6 \times 22 \times 2012$ 14:16:37.083 [TX] - 0XSC1! |                           |                   |  |
| Measure temperature<br>$\rightarrow$<br>Get meas, result<br>$\sum$                | $6 \times 22 \times 2012$ 14:16:37.235 [RX] - 0X OK                                                      |                           |                   |  |
|                                                                                   | $6/22/2012$ 14:16:39.181 [TX] - 0M!<br>$6 \times 22 \times 2012$ 14:16:39.306 [RX] - 00011               |                           |                   |  |
|                                                                                   | $6/22/2012$ 14:16:40.769 [TX] - ODO!                                                                     |                           |                   |  |
|                                                                                   | $6/22/2012$ 14:16:40.922 [RX] - 0+49.33<br>$6/22/2012$ 14:16:42.317 [TX] - 0M2]                          |                           |                   |  |
|                                                                                   | $6/22/2012$ 14:16:42.452 [RX] - 00011                                                                    |                           |                   |  |
|                                                                                   | $6 \times 22 \times 2012$ 14:16:43.637 [TX] - ODO!                                                       |                           |                   |  |
|                                                                                   | $6/22/2012$ 14:16:43.789 [RX] - 0+21.36                                                                  |                           |                   |  |
|                                                                                   |                                                                                                    |                           |                   |  |

*Figure 7 – measure volumetric soil moisture and temperature*

TBSMP02 Soil Moisture Probe Quick Reference Guide V1.0.doc V1.0

# **TBSMP02 Quick Reference Guide**

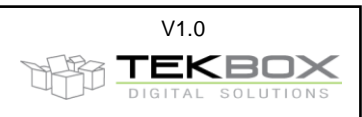

## <span id="page-5-0"></span>**5. Command overview**

### <span id="page-5-1"></span>**5.1 Supported Standard SDI-12 Commands**

Following standard SDI-12 commands are supported by the soil moisture probe: **a** represents the sensor address, **<CR>** represents carriage return and **<LF>** represents line feed.

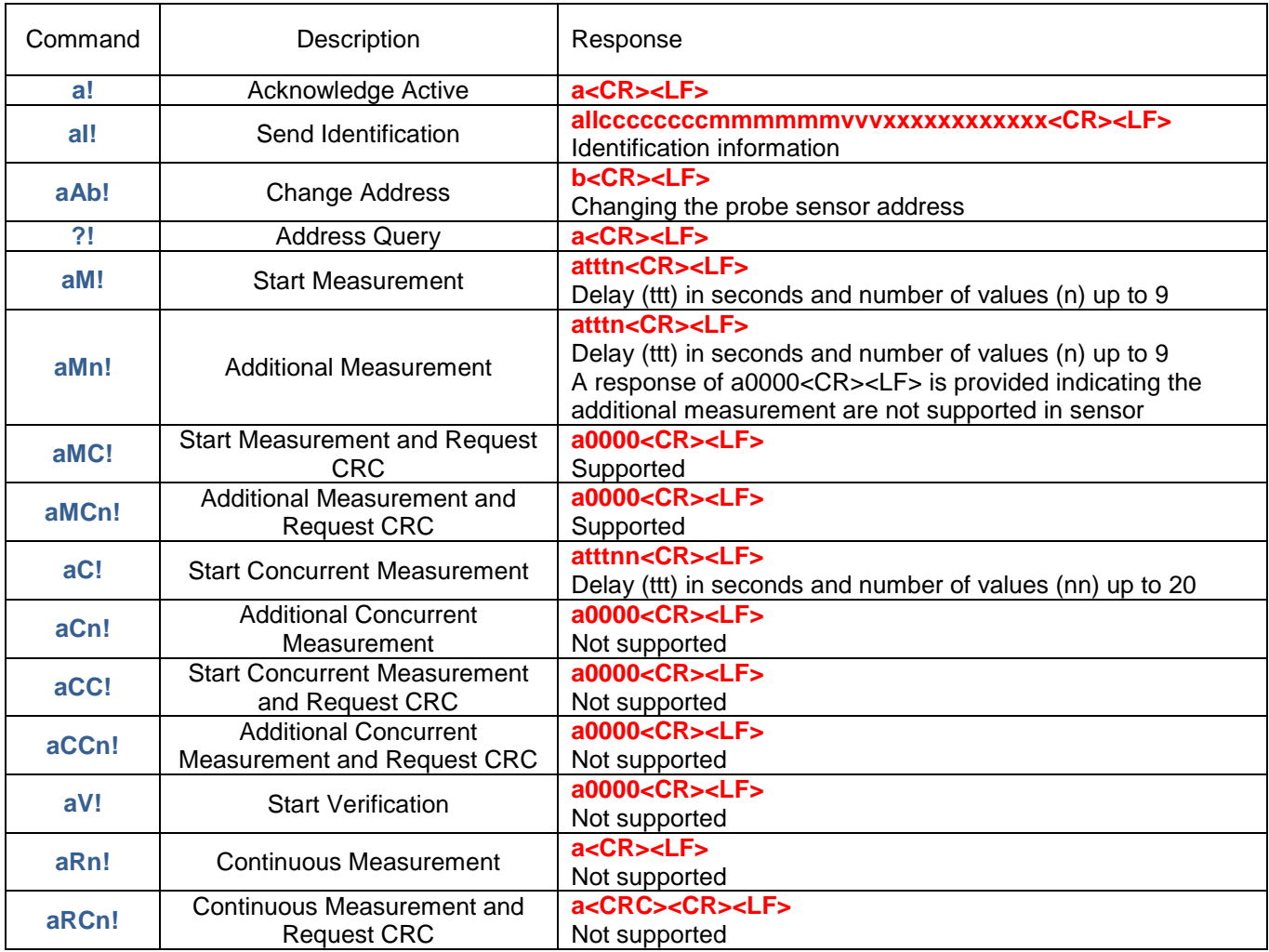

*Table 1 – Standard SDI-12 commands*

For more details refer to the official SDI-12 standard which can be downloaded from:

### **SDI-12 Support Group (Technical Committee) 165 East 500 South River Heights, Utah 435-752-4200 435-752-1691 (FAX) http://www.sdi-12.org**

The latest standard is V1.3 and dates from July  $18<sup>th</sup>$  2005.

TBSMP02 Soil Moisture Probe Quick Reference Guide V1.0.doc V1.0

# **TBSMP02 Quick Reference Guide**

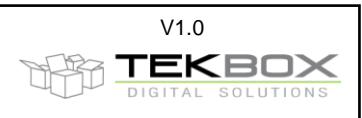

# <span id="page-6-0"></span>**5.2 Supported Extended Commands**

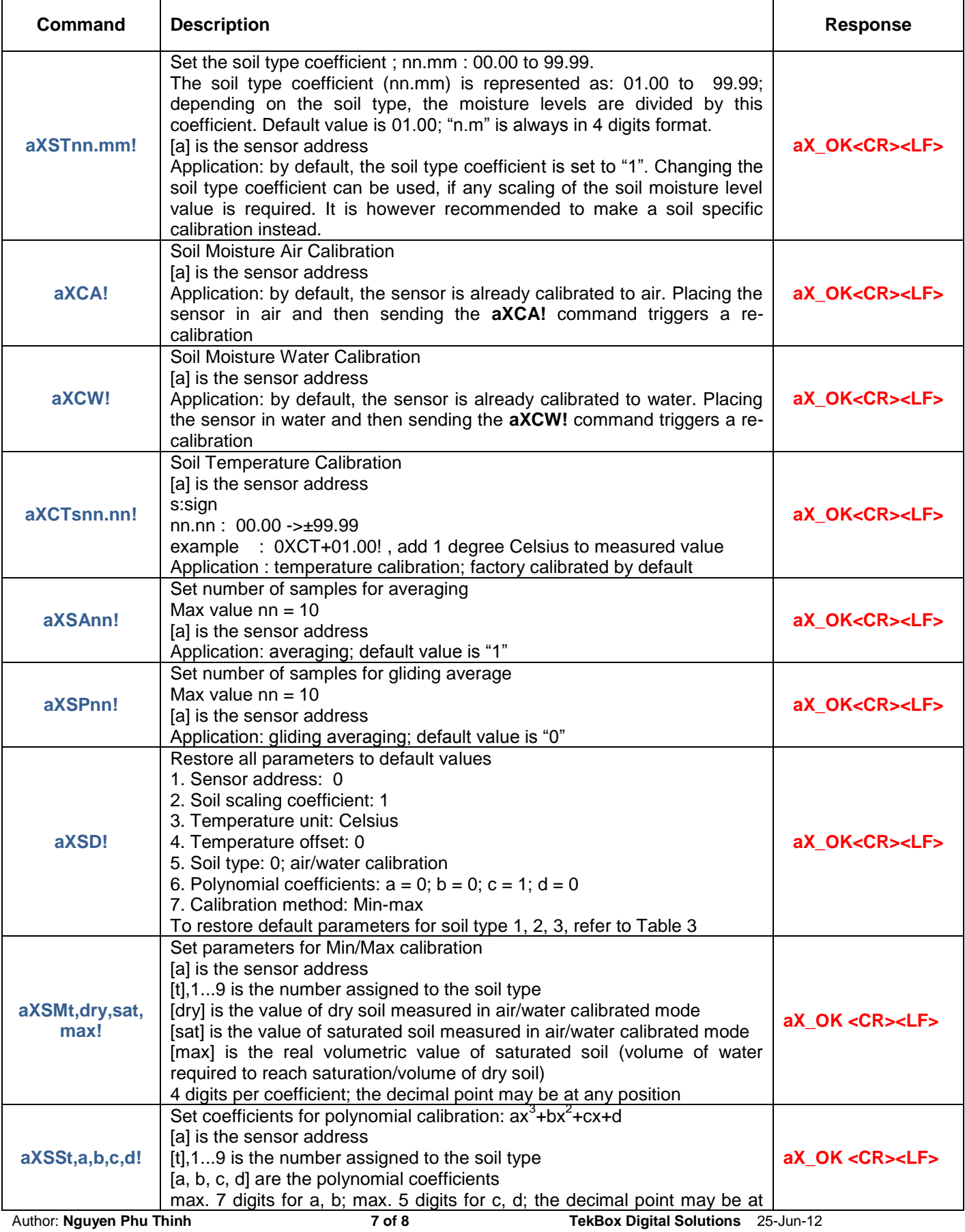

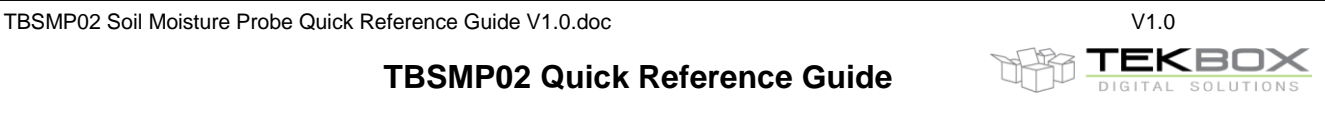

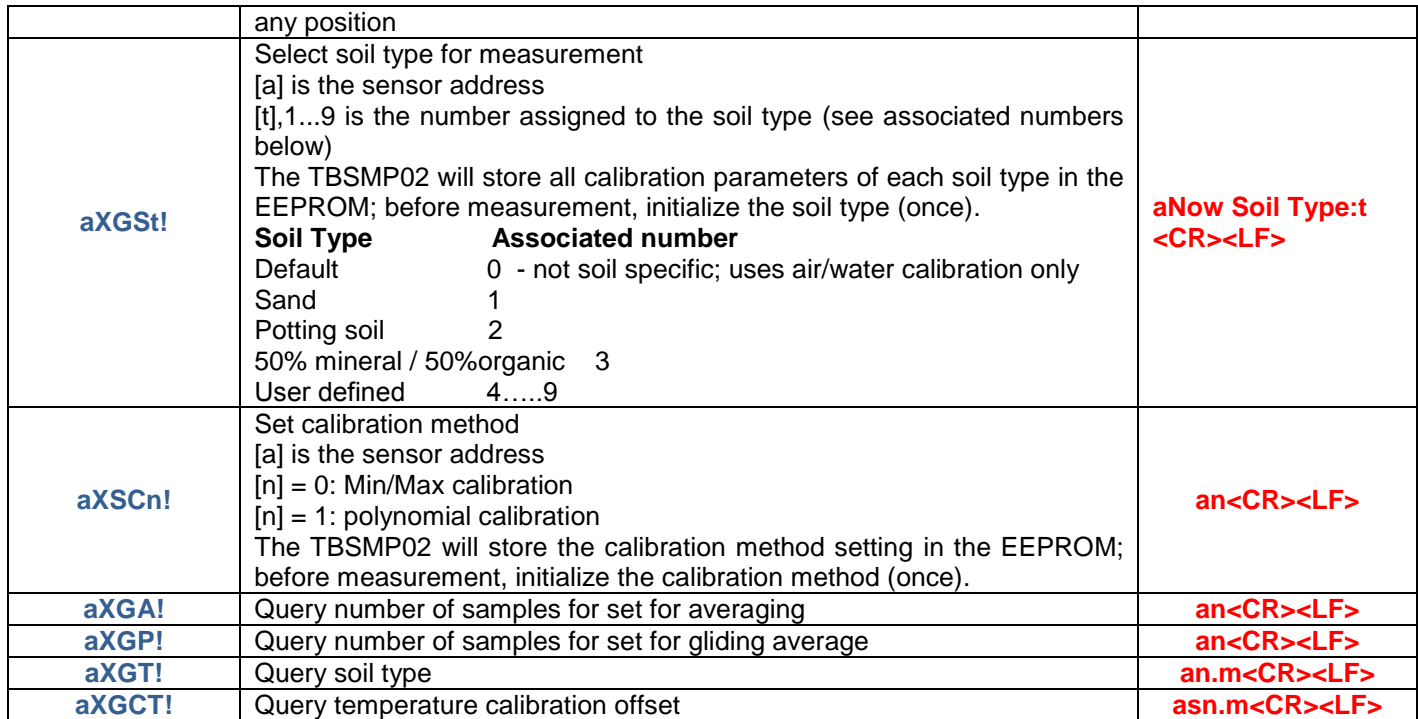

*Table 2 – Extended SDI-12 Commands*

### <span id="page-7-0"></span>**6. HISTORY**

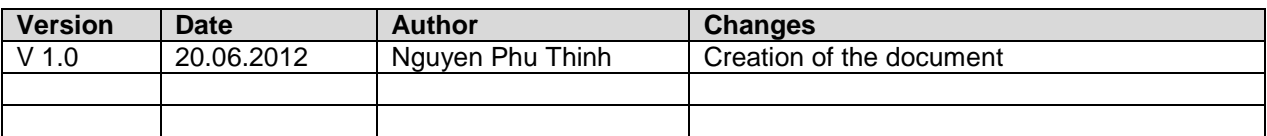